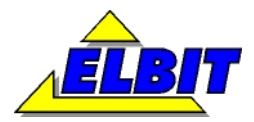

**FIRMA INNOWACYJNO -WDROŻENIOWA Koszyce Małe, ul. Źródlana 8 33-111 Koszyce Wielkie tel.: 0146210029, 0146360117, 608465631 fax.: 0146210029, 0146360117 mail: biuro@elbit.edu.pl www.elbit.edu.pl** 

# **MODERNIZACJA MASZYNY WYTRZYMAŁOŚCIOWEJ INSTRON**

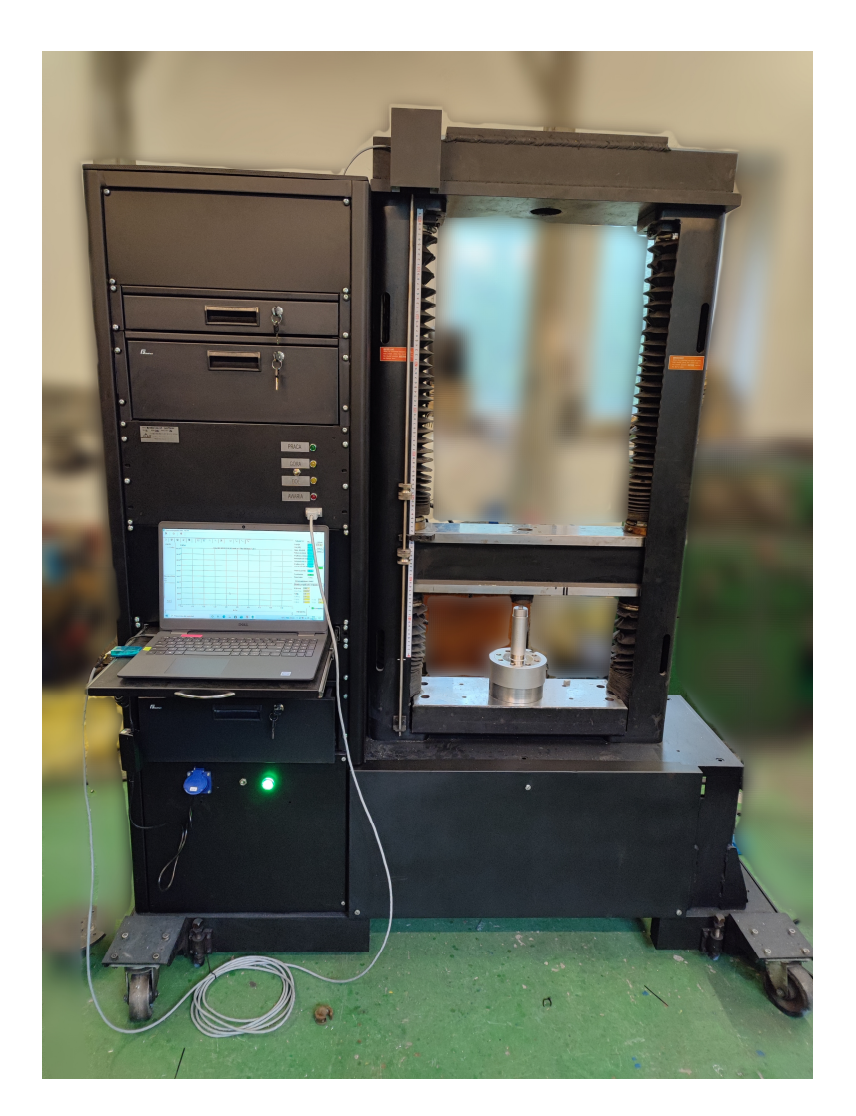

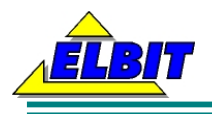

# Spis treści

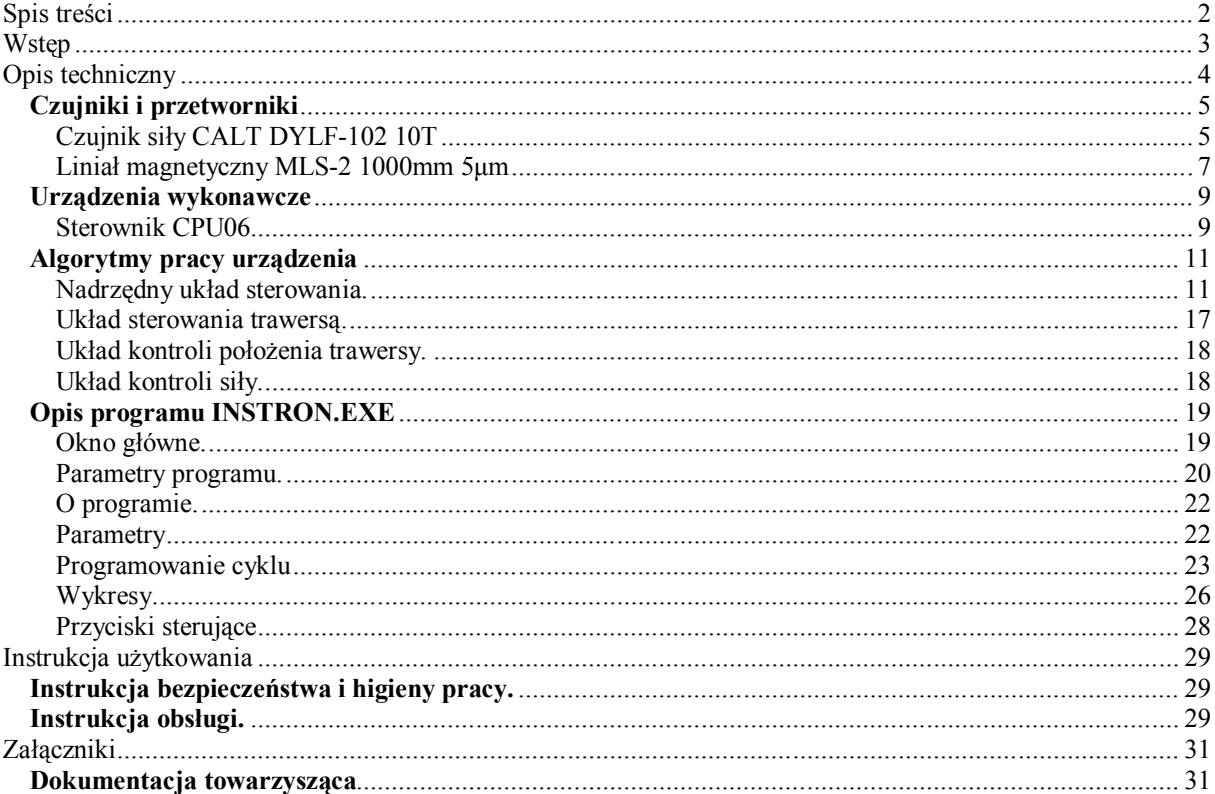

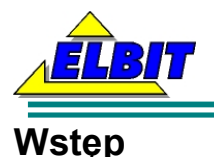

Opisywana w niniejszym opracowaniu modernizacja maszyny wytrzymałościowej powstała na zlecenie firmy komercyjnej w 2021 roku. Podczas prac nad maszyną bazowano na poprzednich modernizacjach podobnych maszyn wytrzymałościowych i zastosowano podobne rozwiązania.

W zmodernizowanej maszynie zainstalowany został dedykowany sterownik przemysłowy zarządzający podstawowymi funkcjami urządzenia (kontrola ruchu, przetwarzanie danych pomiarowych itd.) Do urządzenia dołączony jest komputer przenośny typu laptop przy pomocy którego realizowane są funkcje rejestracji i wizualizacji danych pomiarowych, obliczeń i zadawania danych sterujących.

W opisywanym wariancie modernizacji istniejące bloki elektryczno-mechaniczne zastąpione zostały wykonanymi specjalnie pod kątem tego opracowania nowoczesnymi układami elektronicznymi.

W szczególności:

- blok rejestratora wraz ze wzmacniaczem pomiarowym głowicy zastąpiony został kartami pomiarowymi sterownika (20÷40kHz, 16bitów, 2 kanały), zaprojektowanymi układami wzmacniaczy mostków tensometrycznych oraz wykonanych w firmie Elbit układami pomiaru położenia, zaś rejestracja odbywa się w komputerze wewnętrznym.

- zespół sterowania belki, amplidyna, serwowzmacniacz, selsyn z układem napędowym oraz zasilacz zastąpiony został silnikiem prądu stałego (momentowym) z układami serwonapędowymi w wielopętlowym układzie regulacji (pomiar położenia, prędkości, prądu) o odpowiedniej mocy.

- części mechaniczne (przekładnia, zespoły śrub napędowych i belki poprzecznej) pozostały bez zmian

- W ramach modernizacji wykonana została głowica ściskająco – rozciągająca o zakresie 100kN;

- W ramach modernizacji przewidziano przyszłościowo doposażenie maszyny w piec komorowy do utrzymywania stałej temperatury;

- Modernizacja uwzględnia także uruchomienie i zintegrowanie z oryginalnymi głowicami pomiarowymi firmy Instron;

- W ramach modernizacji wykonano wzorcowanie dwóch głowic o zakresach  $\pm 100kN$ .

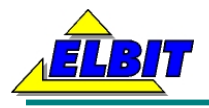

# **Opis techniczny**

Podstawowe dane maszyny po modernizacji:

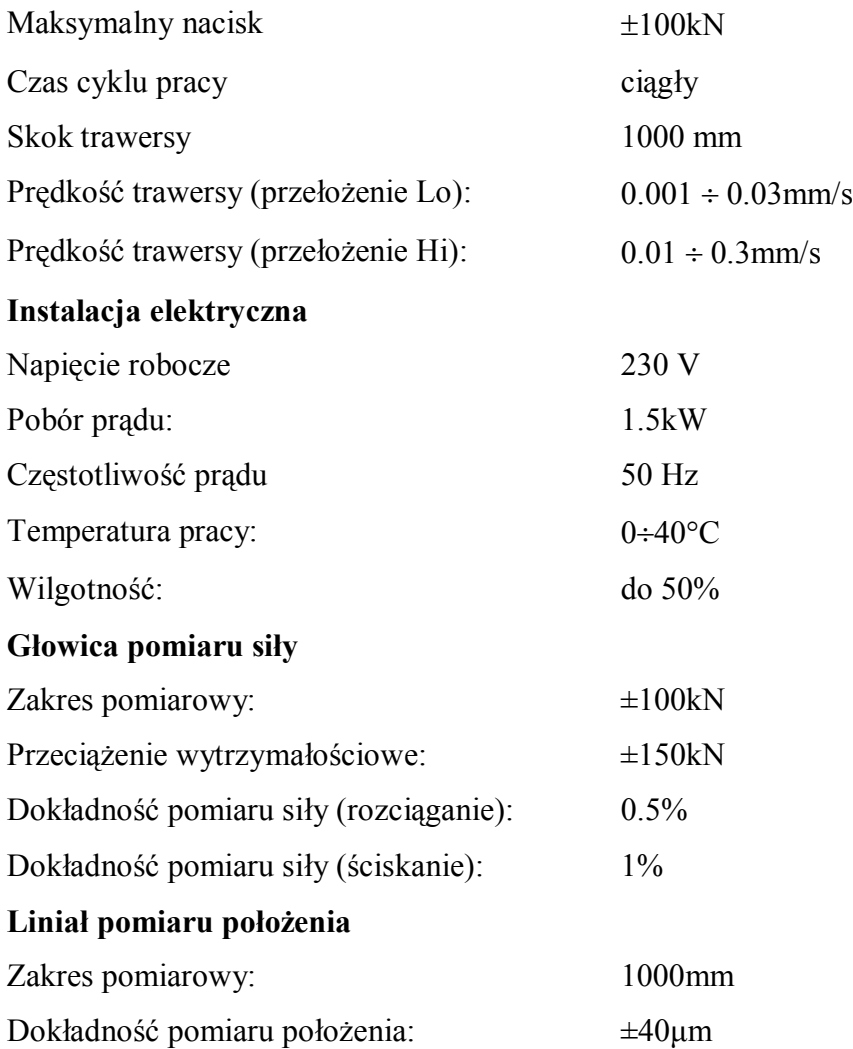

# **W urządzeniu występują wysokie napięcia i duże naprężenia mechaniczne. Podczas pracy należy zachować szczególną ostrożność, a każdy przypadek niewłaściwego działania należy zgłaszać do producenta !**

Przeglądy okresowe powinny być dokonywane co rok lub co 600 godzin pracy.

Przegląd okresowy obejmuje:

- uzupełnienie smaru w elementach ciernych;
- kontrolę funkcjonalną (kontrolę poprawności działania).

Poniżej przedstawiono wyciągi z dokumentacji i opisy ważniejszych podzespołów użytych do modernizacji maszyny.

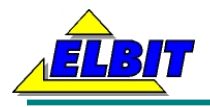

# **Czujniki i przetworniki**

# **Czujnik siły CALT DYLF-102 10T**

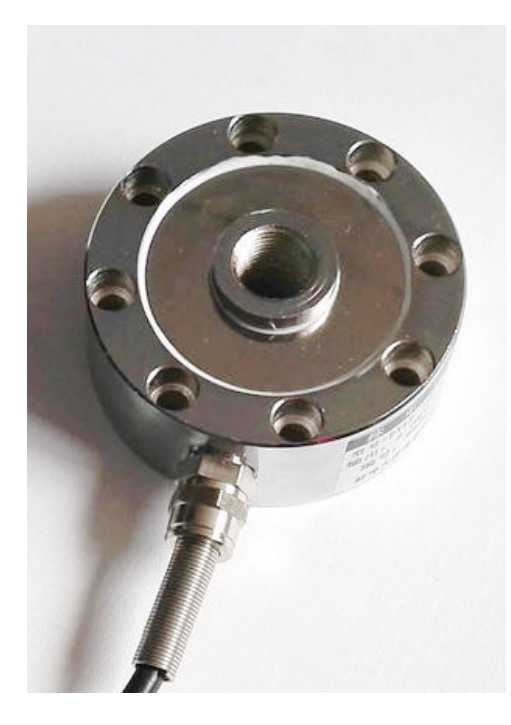

### **Własności:**

Uniwersalny tensometryczny czujnik siły przeznaczony do pomiaru sił ściskających i rozciągających w warunkach przemysłowych. W szczególności, czujnik może być stosowany w pomiarach sił w maszynach wytrzymałościowych do prób statycznych. Czujnik działa na zasadzie pomiaru odkształcenia sprężystego elementu pomiarowego pod wpływem przyłożonej siły, przy pomocy mostka tensometrycznego. Odkształcenie elementu powoduje zmianę rezystancji w układzie tensometrycznym, przekształcaną w układzie elektronicznym współpracującego wzmacniacza na sygnał wyjściowy, proporcjonalny do przyłożonej siły. Zmiany temperatury otoczenia kompensowane są w układzie elektrycznym czujnika.

## **Dane techniczne**

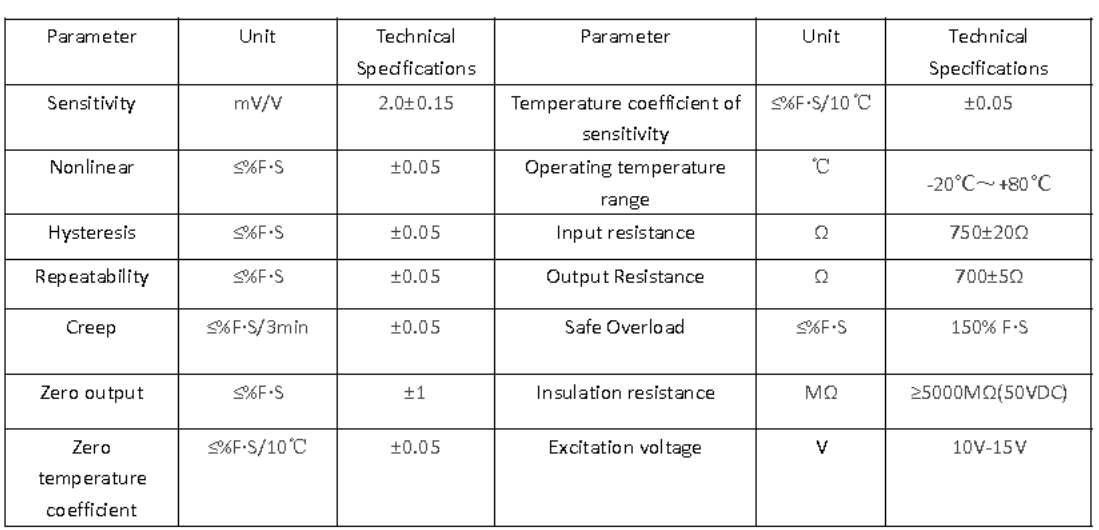

#### **Technical Parameters:**

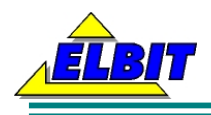

# Dimensions:

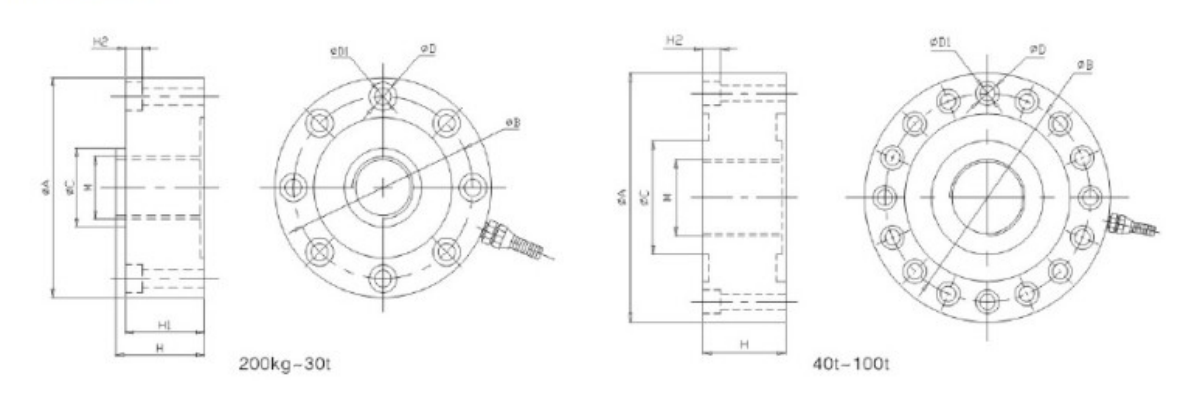

# Capacity:

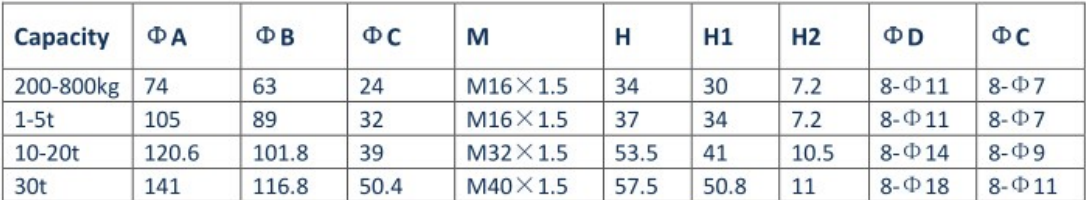

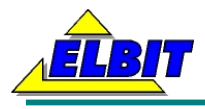

# **Liniał magnetyczny MLS-2 1000mm 5μm**

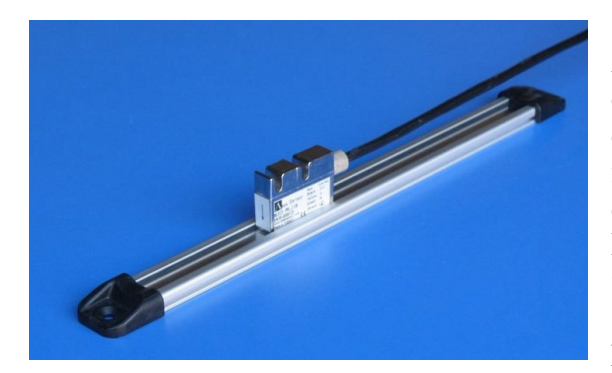

Magnetyczny enkoder liniowy serii MLS-2 PS (profil system) jest przeznaczony głównie do wykorzystywania na maszynach i instalacjach działających w ciężkich warunkach, w tym m. in.: maszyny do obróbki drewna, maszyny do obróbki marmuru, maszyny do cięcia profili PVC, maszyny CNC i NC, centra obróbcze, frezarki, tokarki, szlifierki, wiertarki, maszyny spawalnicze, elektro-drążarki prasy krawędziowe, gilotyny.

### **Dane techniczne (Głowica pomiarowa):**

- rozdzielczość: 5 µm
- obwód wyjściowy: TTL, Push Pull, RS422 Line Driver
- sygnały wyjściowe: A, /A, B, /B, (Z, /Z opcja)
- prąd wejściowy: max 40 mA na kanał
- zasilanie: 10 … 30 VDC lub 5 VDC
- podłączenie: aż do 100 metrów, Dł. kabla na zamówienie.
- maks. szczelina taśma czujnik: do 2.5 mm
- prędkość przesuwu: 3 m/s
- taśma magnetyczna typ: B5
- powtarzalność: +/- 1 inkrement
- dokładność pomiaru: zobacz parametry taśmy (np. dla 5 mm taśmy magn. ±5 mikron)
	- temperatura pracy:  $-25^{\circ}\text{C} \div +85^{\circ}\text{C}$
	- stopień ochrony: IP67
	- materiał obudowy: aluminium
	- wymiary: na rysunku

### **Dane techniczne (Taśma pomiarowa):**

- grubość: 1,2 mm
- długość: do 100 m
- szerokość: 10 mm
- liczba ścieżek: 1
- $-$  dokładność:  $\pm 0.04$  mm/m do 50 m. długości
- znaczniki: 1 mm ; 2 mm ; 5 mm
- współczynnik rozszerz. liniowej:  $(11 \pm 1)$  x 10-6/K
- temperatura pracy i magazynowania: -40 °C do + 120 °C

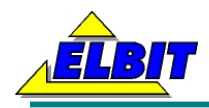

# **MODERNIZACJA MASZYNY WYTRZYMAŁOŚCIOWEJ - DOKUMENTACJA TECHNICZNA**

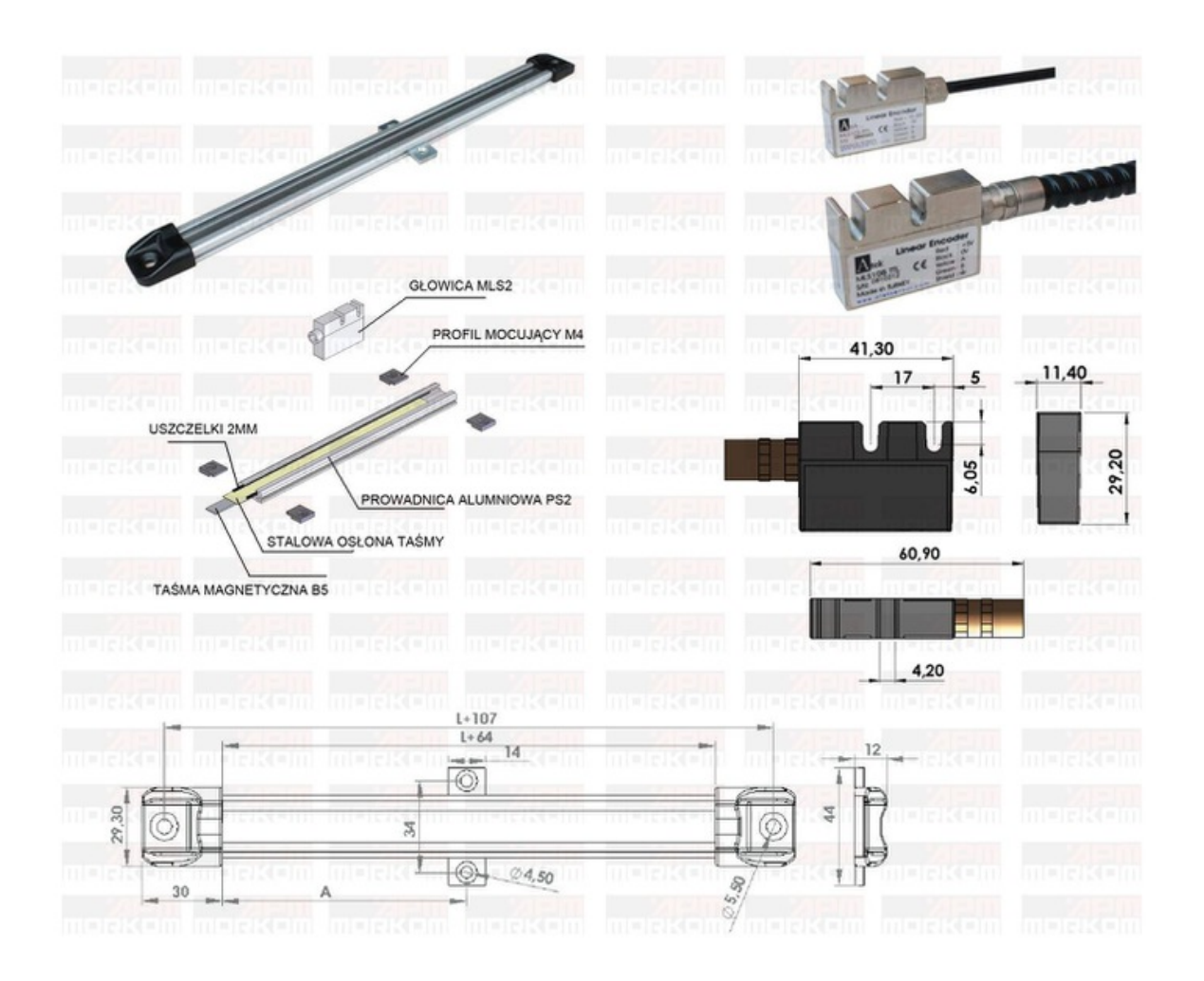

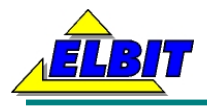

# **Urządzenia wykonawcze**

# **Sterownik CPU06**

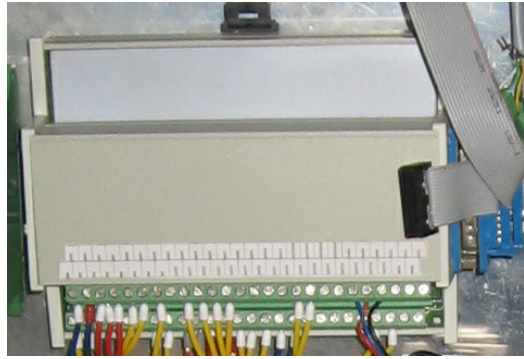

### **Opis techniczny:**

Sterownik CPU06 jest to opracowany w firmie Elbit dedykowany sterownik przemysłowy przeznaczony do sterowania prostymi procesami przemysłowymi. W szczególności zaprojektowane rozwiązania sprzętowe predestynują go do zastosowań w maszynach wytrzymałościowych i prasach specjalnych.

Sterownik posiada osiem wejść dwustanowych 0÷24V, szesnaście wyjść dwustanowych 0÷24V, dwanaście 12-bitowych wyjść analogowych i cztery 12-bitowe wejścia analogowe.

Ponadto posiada zainstalowane urządzenia do podłączenia kodera inkrementacyjnego lub liniału optycznego, urządzenia do komunikacji szeregowej (RS232 lub RS485), pamięć RAM i ROM oraz interfejsy klawiatury numerycznej i wyświetlacza graficznego lub LCD.

Sterownik przystosowany jest do zasilania z zewnętrznego źródła napięcia stałego, którego wartość powinna zawierać się w granicach od 10V do 30V.

Sterownik posiada wbudowane zabezpieczenie przed odwrotną polaryzacją zasilania oraz wbudowany zestaw elementów przeciwprzepięciowych chroniących wszystkie wejścia i wyjścia od przepięć powstałych na liniach zewnętrznych.

### **Dane techniczne:**

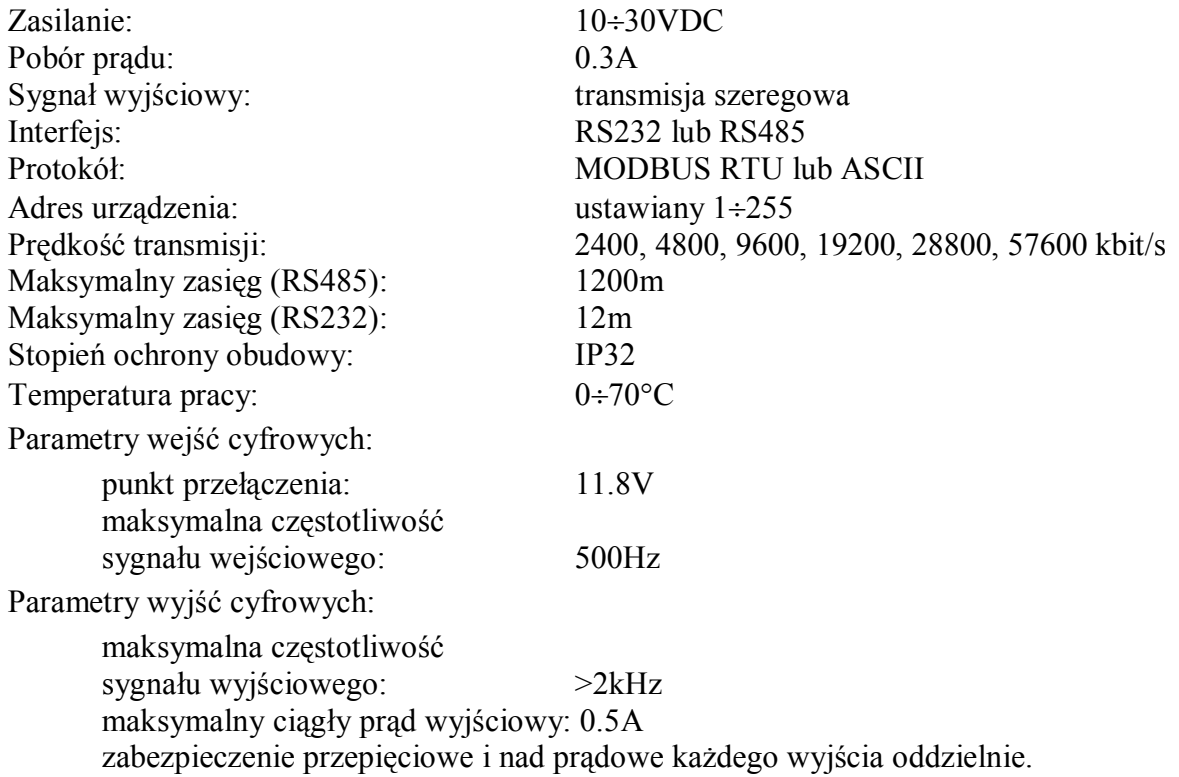

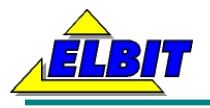

# **MODERNIZACJA MASZYNY WYTRZYMAŁOŚCIOWEJ - DOKUMENTACJA TECHNICZNA**

Parametry wejść analogowych:

przetwornik: 12-bitowy

częstotliwość kwantyzacji: 1kHz

Każde wejście analogowe może być w procesie produkcyjnym skonfigurowane następująco:

 $\circ$  0÷5V;

- $\circ$  0÷10V;
- $o \quad 0 \div 20$  mA.

Parametry wyjść analogowych:

przetwornik: 12-bitowy maksymalna częstotliwość

sygnału wyjściowego: >100Hz

Każde wyjście analogowe może być w procesie produkcyjnym skonfigurowane następująco:

- $\circ$  0÷5V;
- $\circ$  0÷10V.

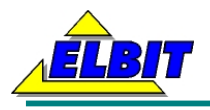

# **Algorytmy pracy urządzenia**

# **Nadrzędny układ sterowania.**

### **Zadawanie parametrów procesu – interfejs użytkownika.**

Maszyna wytrzymałościowa po modernizacji jest sterowana poprzez dołączony komputer z oprogramowaniem.

Pewne obszary danych wejściowych (np. parametry transmisji, ustawienia zmiennych programowych, a także przełączenie do trybu ręcznego) mogą być chronione hasłem (cztery cyfry) przed dostępem osób niepowołanych. Uaktywnianie i zmiana haseł następuje w oknie parametrów.

Na lewej części panelu dotykowego przedstawiony jest wykres podstawowych parametrów zadawanych i zmierzonych podczas pracy maszyny, a na prawej zgrupowane są okna poszczególnych parametrów.

Poszczególne okna zawierają wartości odczytane z czujników procesowych oraz pola do wprowadzania danych i przełączniki do sterowania (jak na przykładowym rysunku obok).

Podczas programowania przyjęto konwencję:

- pola niebieskie obrazują wartości mierzone;

- pola żółte obrazują parametry wprowadzane przez użytkownika;

- przycisk (pole) wciśnięty – wysłanie komendy do sterownika;

- przycisk podświetlony (najczęściej na zielono) – komenda wykonana;

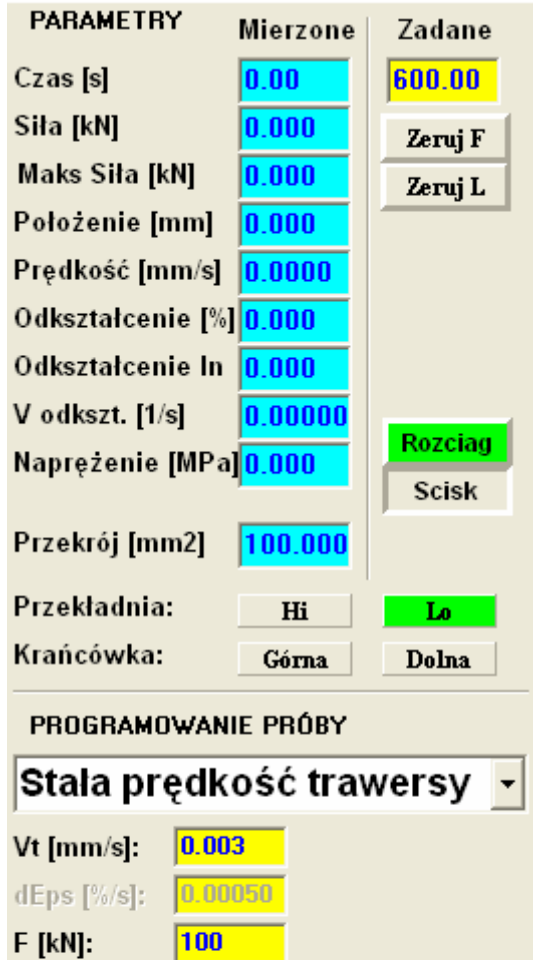

S [MPa]:

F1 [kN]:

F2 [kN]:

 $0.50$ 

 $T1$  [s]:

 $T2$  [s]:

<sub>2</sub>

 $2.0$  $2.00$ 

Komunikacja

 $\vert 0 \vert$ 

 $\boxed{0}$ 

**Start procesu** 

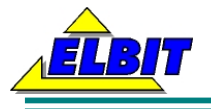

### **System alarmów.**

Maszyna wytrzymałościowa została zaprojektowana tak, aby zminimalizować wystąpienie sytuacji mogącej spowodować niebezpieczeństwo dla obsługi lub uszkodzenie urządzenia. Konstruktorzy starali się przewidzieć i przeciwdziałać większości mogących wystąpić sytuacji awaryjnych jednakże należy zaznaczyć, że ze względu na umieszczaną wewnątrz maszyny komorę procesową i interakcje z nią związane - nie wszystkie sytuacje awaryjne możliwe były do przewidzenia.

Podczas pracy urządzenia przewidziano możliwość wystąpienia jednego rodzaju sytuacji awaryjnych: alarmu krytycznego.

**Alarm krytyczny** jest stanem, przy którym brak reakcji ze strony obsługi może spowodować uszkodzenie stanowiska.

Pojawienie się alarmu i ostrzeżenia jest sygnalizowane pojawieniem się komunikatu na ekranie w górnej części ekranu. Lista zdefiniowanych błędów krytycznych znajduje się w załączniku.

### **Rejestracja podstawowych parametrów procesu.**

Pogram do obsługi maszyny wytrzymałościowej wyposażony został we wbudowany rejestrator (programowy) podstawowych parametrów procesu, takich jak:

- czas;
- temperatura;
- siła;
- położenie trawersy;
- prędkość trawersy;
- odkształcenie;
- prędkość odkształcenia;
- naprężenie;
- przekrój próbki.

W programie przewidziano przyszłościowo rejestrację do dziesięciu dodatkowych parametrów.

Włączanie i wyłączanie rejestracji danych procesu odbywa się automatycznie poprzez włączenie jakiegokolwiek procesu.

Wszystkie powyższe parametry są zapisywane ze stałym interwałem czasowym, równym 0.01s.

Pojemność pamięci zadeklarowano na 1800000 rekordów, co dla interwału 0.01s daje dokładnie 5 godzin rejestracji.

W każdej chwili można oglądać zarejestrowane dane w postaci graficznej na panelu z wykresami. Panel ten wygląda jak na poniższym przykładzie:

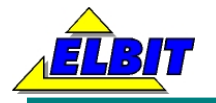

# **MODERNIZACJA MASZYNY WYTRZYMAŁOŚCIOWEJ - DOKUMENTACJA TECHNICZNA**

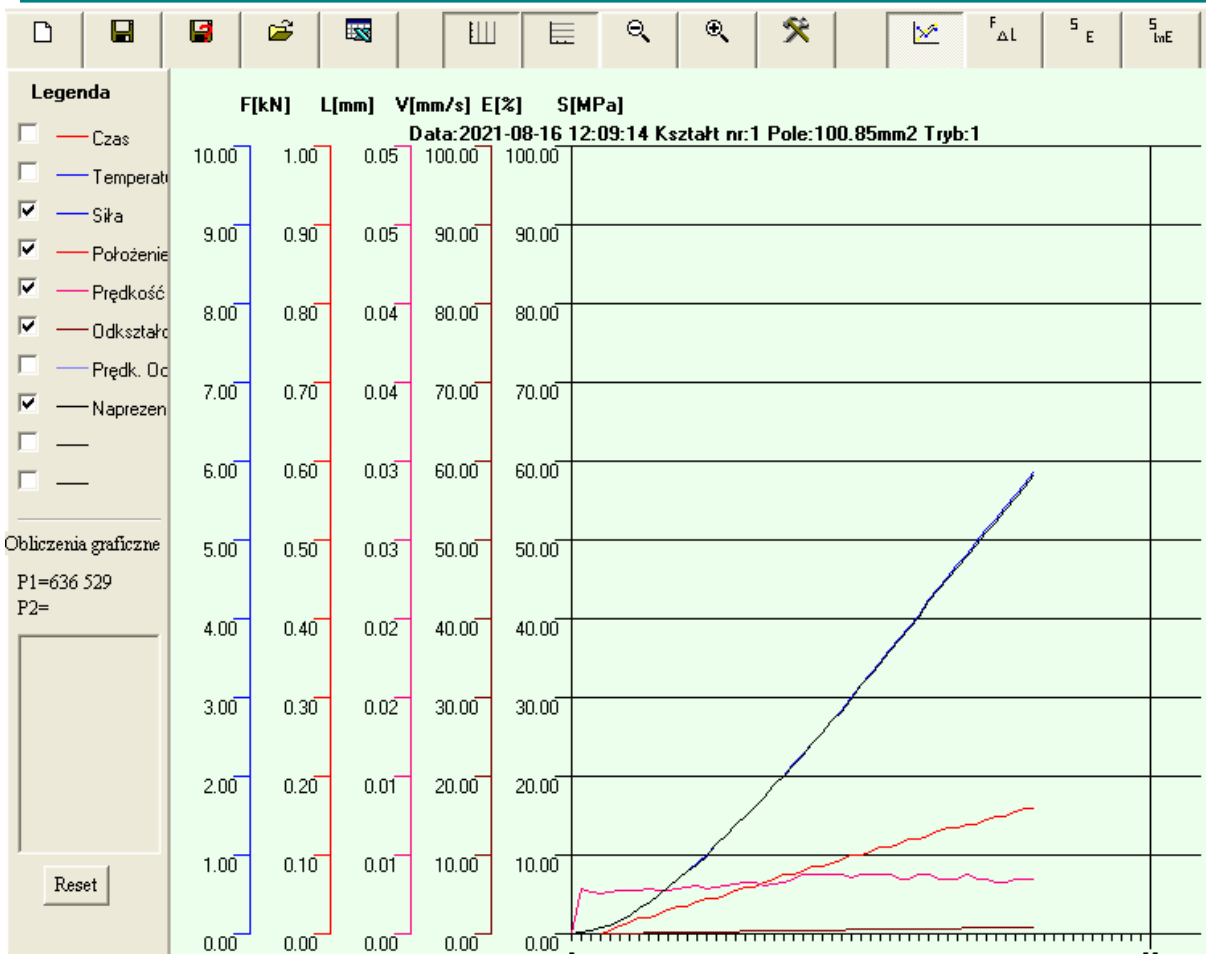

Lewy panel (Legenda) służy do włączania rysowania poszczególnych parametrów.

Jeśli włączymy dwa lub więcej różnych parametrów do wyświetlenia, na wykresie pojawi się odpowiednia ilość skal osi odciętych. W tym przypadku komenda sterująca włączaniem siatki Y działa tylko na ostatnią oś.

Górny pasek ikon służy do konfigurowania uzyskiwanego wykresu oraz zapisu danych.

### **Nowy pomiar.**

Po naciśnięciu tej ikony resetowane są wszystkie wskaźniki związane ze starym pomiarem, w szczególności siła maksymalna, czas Rm/Rc itd.

## **Zapis danych.**

Po naciśnięciu tej ikony wszystkie zarejestrowane dane są zapisywane w pliku dyskowym o nazwie "daneRRMMDDGGNN.dat".

Gdzie RRMMDDGGNN oznacza dokładną datę i czas zapisu.

RR - rok, MM – miesiąc, DD – dzień, GG – godzina, NN – minuta.

Przykładowo plik danych o nazwie Dane1110152012.dat został utworzony dnia 2011.10.15 o godzinie 20:12.

Zapis następuje bez kontroli nadpisywania.

Przykładowa rejestracja przedstawiona jest poniżej. W preambule pliku zapisywane są informacje dotyczące ustawień maszyny przy których wykonywany był pomiar, a pod nią zapisywane są poszczególne rekordy danych.

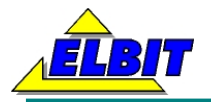

*B:10.00 L0:19.00 S0:100.00 Vtz:0.0030 FMax:5.953 TempZad:0.000*

*nr ;t[s] ;T[C] ;F[kN] ;L[mm] ;Vt[mm/s];Eps[%] ;dEps ;S[MPa] ;LogEps;S[mm2] 1 -0.03740 2396.00000 0.02252 0.00000 0.00631 0.00000 0.03684 0.22524 0.00000 100.00000 2 0.00000 2401.00000 0.02321 0.00000 0.00631 0.00000 0.03684 0.23211 0.00000 100.00000 3 0.03740 2406.00000 0.02510 0.00000 0.00631 0.00000 0.03684 0.25103 0.00000 100.00000 4 0.07480 2404.00000 0.02631 0.00000 0.00631 0.00000 0.03684 0.26306 0.00000 100.00000 5 0.11220 2404.00000 0.02751 0.00000 0.00631 0.00000 0.03684 0.27510 0.00000 100.00000 6 0.14960 2404.00000 0.02871 0.00000 0.00631 0.00000 0.03684 0.28713 0.00000 100.00000 7 0.18700 2395.00000 0.02923 0.00000 0.00631 0.00000 0.03684 0.29229 0.00000 100.00000 8 0.22440 2395.00000 0.02974 0.00000 0.00631 0.00000 0.03684 0.29745 0.00000 100.00000 9 0.26180 2391.00000 0.02940 0.00000 0.00631 0.00000 0.03684 0.29401 0.00000 100.00000 10 0.29920 2400.00000 0.03060 0.00000 0.00631 0.00000 0.03684 0.30604* 

### **Zapis danych pod dowolną nazwą.**

Przycisk działa podobnie do zapisu danych, z tą różnicą, że program umożliwia wprowadzenie własnej nazwy dla pliku dyskowego.

### **Odczyt danych.**

Po naciśnięciu tej ikonki możliwe jest odczytanie zapisanych uprzednio danych z wcześniejszej rejestracji. Odczytane dane prezentowane są na wykresach, zaś podstawowe obliczenia wykonywane są automatycznie.

### **Eksport CSV.**

Po naciśnięciu tej ikonki generowany jest plik danych do programu Exel.

Plik ten ma inną strukturę niż plik danych z rejestracji. Plik ten ma stałą nazwę: Raport.csv i tworzony jest bez kontroli zapisywania. Po utworzeniu pliku program próbuje automatycznie otworzyć go w programie Excel. Przykładowy plik przedstawiono na poniższym skanie.

W dwóch pierwszych wierszach, w stałych polach umieszczono informacje o parametrach wykonywanej próby:

- data próby;
- nazwa pliku csv;
- czas całkowity próby;
- rodzaj próby (ścisk lub rozciąg);

- tryb:

- 0: Brak
	- 1: Stała prędkość trawersy
	- 2: Stała prędkość odkszt.
	- 3: (Stałe obciążenie)
	- 4: (Stałe naprężenie)
	- 5: (Odkształcenie cykliczne)
	- 6: Relaksacja
	- 7: Dojazd
	- 8: Powrót
- przekrój próbki (prostokąt, koło);
- baza pomiarowa próbki (L0);
- pole przekroju próbki (S0);

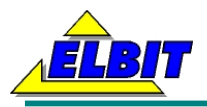

- A, B, D wymiary do obliczeń pola przekroju (szerokość, głębokość, średnica);
- prędkość zadana trawersy (Vtz);
- siła maksymalna (Fm).

W czwartym wierszu umieszczono opis poszczególnych pól:

- nr próbki;
- $-$  czas [s];
- temperatura komory [°C];
- siła [kN];
- położenie [mm];
- prędkość trawersy [mm/s];
- wydłużenie względne [%];
- gradient wydłużenia;
- naprężenie [MPa];
- logarytm wydłużenia;
- przekrój próbki [mm2].

A następnie umieszczane są poszczególne rekordy danych.

W zależności od ustawienia przełącznika: "rejestracja przy zmianie" umieszczonego w oknie parametrów do pliku csv wstawiane są wszystkie zarejestrowane rekordy lub tylko te, w których nastała zmiana położenia. Poniższy przykład jest wynikiem działania programu przy włączonej tej funkcji.

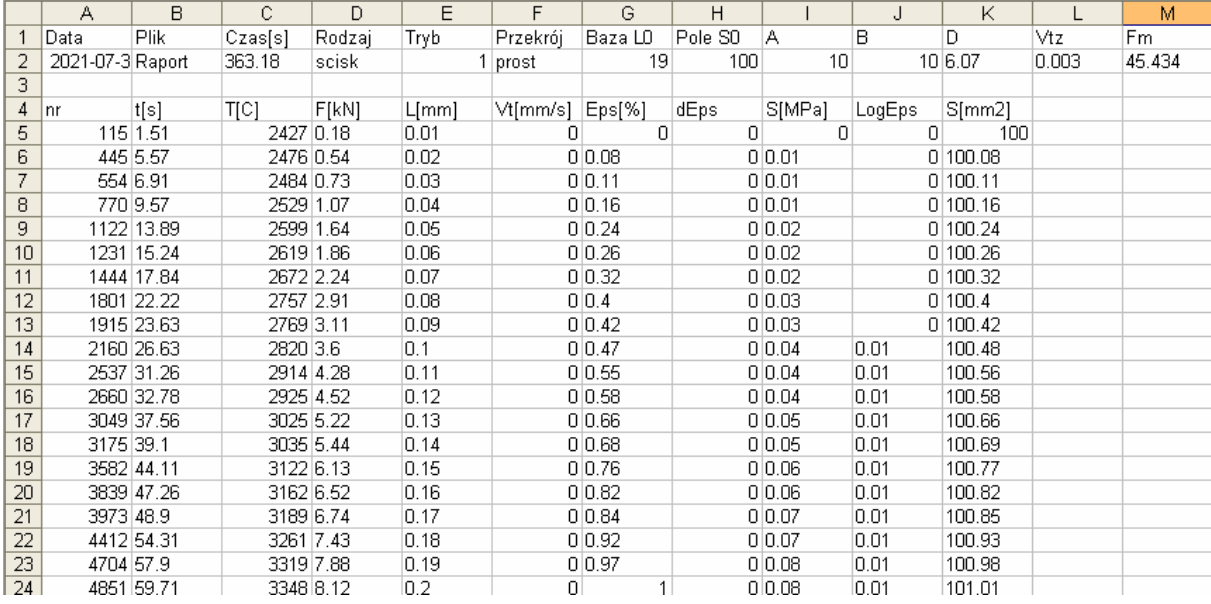

## **Siatka X i Siatka Y.**

Kolejne dwie ikony powodują włączanie i wyłączanie siatki dla osi rzędnych i odciętych na wykresie.

## **Zmniejsz i Zwiększ.**

Ikony te sterują powiększeniem, czyli horyzontem czasowym uwzględnianym przy rysowaniu wykresu. Wielkości powiększenia są na stałe zapisane w programie i nie ma możliwości ich zmiany. Dostępne powiększenia:

- 5h;
- 2h;
- 1h;

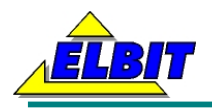

- 30min;
- 10min;
- 6min;
- 3min;
- 1min;

Do zmiany poziomej horyzontu czasowego służy suwak pod wykresem.

### **Parametry wykresu.**

Ikona ta włącza okno konfiguracji szczegółowej wykresu. Przykładowe okno przedstawiono poniżej:

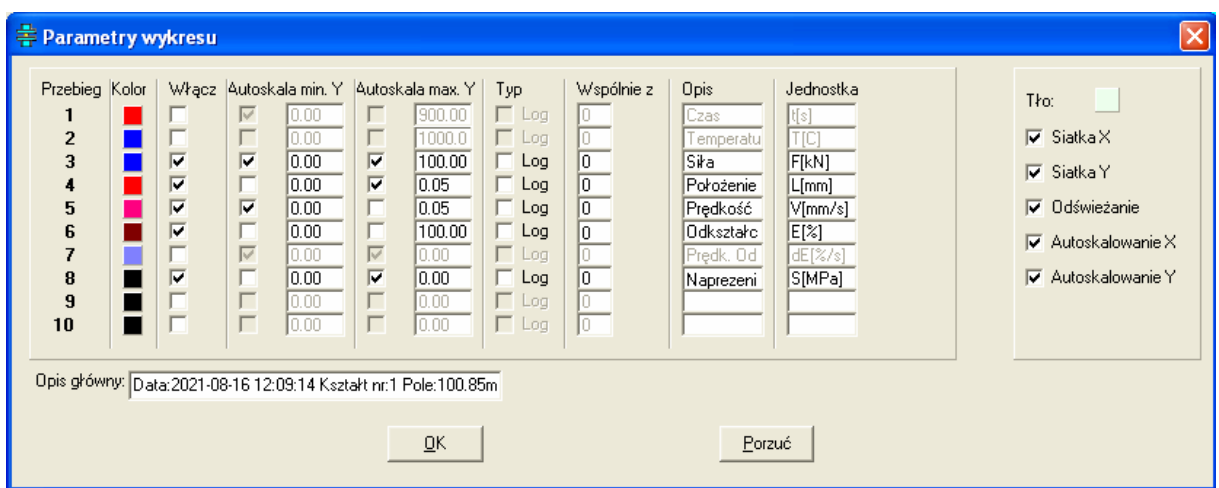

Na lewym panelu umożliwiono definiowanie parametrów poszczególnym wykresów.

Przebiegi występują w takiej kolejności, jak na legendzie wykresu.

Zdefiniować można następujące parametry wykresów:

- Kolor: określenie koloru przebiegu następuje poprzez kliknięcie na kwadracie koloru;
- Włącz: przełącznik aktywujący dany przebieg;
- Autoskala min. Y: włączenie automatycznego skalowania minimalnej wartości dla przebiegu;
- Wartość autoskali min Y: przy wyłączonym automatycznym skalowaniu dolnej wartości przebiegu jest to wartość od której rysowany będzie wykres;
- Autoskala max. Y: włączenie automatycznego skalowania maksymalnej wartości dla przebiegu;
- Wartość autoskali max Y: przy wyłączonym automatycznym skalowaniu górnej wartości przebiegu jest to wartość do której rysowany będzie wykres;
- Typ log: włączenie rysowania wykresu logarytmicznego (szczególnie przydatne przy wykreślaniu np. poziomu próżni);
- Wspólnie z: przebieg rysowany będzie na jednej osi z uprzednio zdefiniowanym;
- Opis: słowny opis przebiegu;
- Jednostka: jednostka jaką opisany będzie przebieg.

Na prawym panelu można zdefiniować kolor tła na wykresie, rysowanie szczegółowych siatek oraz odświeżanie wykresu na bieżąco w miarę jak napływają dane pomiarowe.

Pod panelami można zdefiniować opis jakim będzie opatrzony wykres. Wszystkie te parametry są pamiętane po wyłączeniu urządzenia.

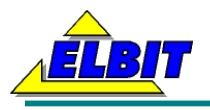

## **Układ sterowania trawersą.**

W maszynie wymieniono całkowicie układ napędowy. Jest to bezszczotkowy silnik prądu stałego z przekładnią 1:10, ze sterowaniem PWM.

Pomiary prędkości obrotowej wału silnika brane są z czujników Halla wewnątrz silnika. Sygnał ten jest włączony w programowy regulator prędkościowy – jest to najniższa z pętli regulacyjnych układu napędowego.

Dodatkowo w układzie występuję jeszcze nadrzędny regulator programowy o częstotliwości wyliczania 50Hz, który w zależności od trybu pracy wypracowuje odpowiedni sygnał zadający.

Poza tym w układzie sterowania występują jeszcze: czujniki położenia przerywające ruch.

Dane z czujnika tensometrycznego przekazywane są do karty pomiarowej. W karcie następuje konwersja sygnałów na postać cyfrową.

W urządzeniu zdefiniowano trzy tryby pracy ręcznej:

- ruch w górę;

- zatrzymanie napędu;

- ruch w dół;

Ruchy te są uruchamiane przez trójpołożeniowy przełącznik dźwigniowy zamontowany na ramie maszyny. Przełącznik automatycznie wraca do położenia środkowego, czyli zatrzymania napędu.

### **Zatrzymanie napędu.**

Reakcja układu napędowego jest następująca:

- wyłączanie silnika napędowego;

Załączenie tej funkcji powinno spowodować natychmiastowe zatrzymanie trawersy.

#### **Ruch w górę.**

Włącza się poprzez ustawienie przełącznika w górne położenie. Reakcja układu napędowego jest następująca:

- włączanie silnika napędowego z prędkością zdefiniowaną w oknie parametrów;

Załączenie tej funkcji powinno spowodować powolny ruch trawersy w górę. Ruch ten jest bezwzględnie wyłączany, gdy sterownik wykryje, że położenie trawersy jest w górnym krańcowym położeniu.

### **Ruch w dół.**

Włącza się poprzez ustawienie przełącznika w dolnym położeniu. Reakcja układu napędowego jest następująca:

- włączanie silnika napędowego z prędkością zdefiniowaną w oknie parametrów;

Załączenie tej funkcji powinno spowodować powolny ruch trawersy w dół. Ruch ten jest bezwzględnie wyłączany, gdy sterownik wykryje, że położenie trawersy jest w dolnym krańcowym położeniu.

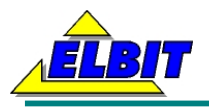

# **Układ kontroli położenia trawersy.**

Jako czujnik położenia zastosowano czujnik typu liniał magnetyczny o zakresie pomiarowym 1000mm.

Pomiary z tego czujnika wyświetlane są na panelu głównym.

Do zerowania położenia służy przycisk "Zeruj liniał" w oknie parametrów lub "Zeruj L" w oknie głównym.

# **Układ kontroli siły.**

Jako czujnik siły zastosowano wykonaną w firmie Elbit głowice pomiarową na bazie przetwornika dwustronnego działania zakresie 100kN.

Pomiary z głowicy wyświetlane są na panelu głównym.

Do zerowania (tarowania) układu pomiarowego czujnika siły służy przycisk "Zeruj mostek" w oknie parametrów lub "Zeruj F" w oknie głównym.

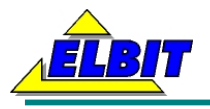

# **Opis programu INSTRON.EXE**

# **Okno główne.**

Po włączeniu urządzenia program INSTRON.EXE uruchamia się automatycznie.

Na lewej części monitora dotykowego przedstawiony jest panel wykresów, a na prawej zgrupowane są okna parametrów poszczególnych sterowań.

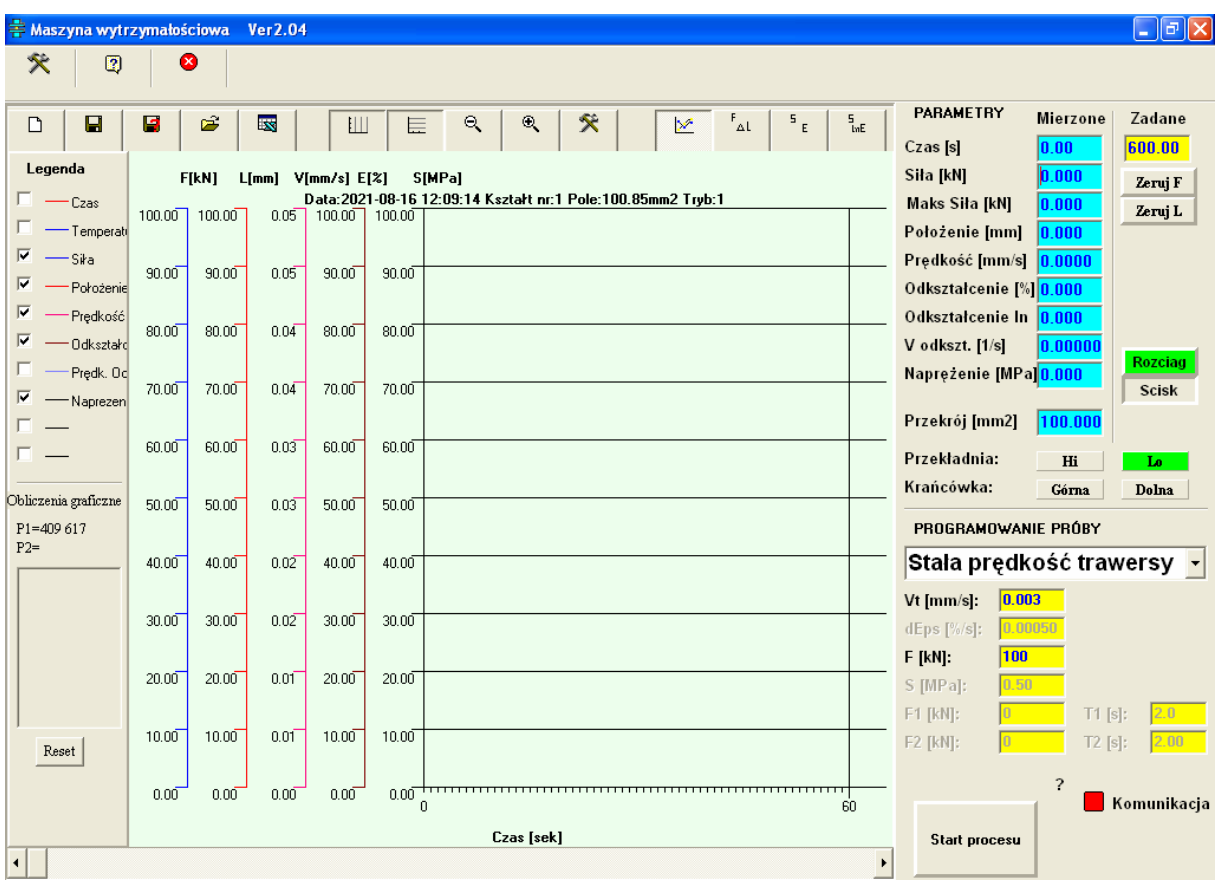

Okno widoczne na ekranie wygląda jak na rysunku poniżej:

W górnym pasku ikon dostępne są szczegółowe ustawienia programu i niektóre komendy. Omówiono je w kolejności ustawienia w programie.

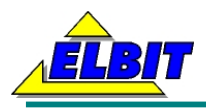

# **Parametry programu.**

W oknie tym zgrupowano większość ważniejszych parametrów procesowych i ustawień urządzenia.

Okno parametrów wygląda jak na rysunku poniżej:

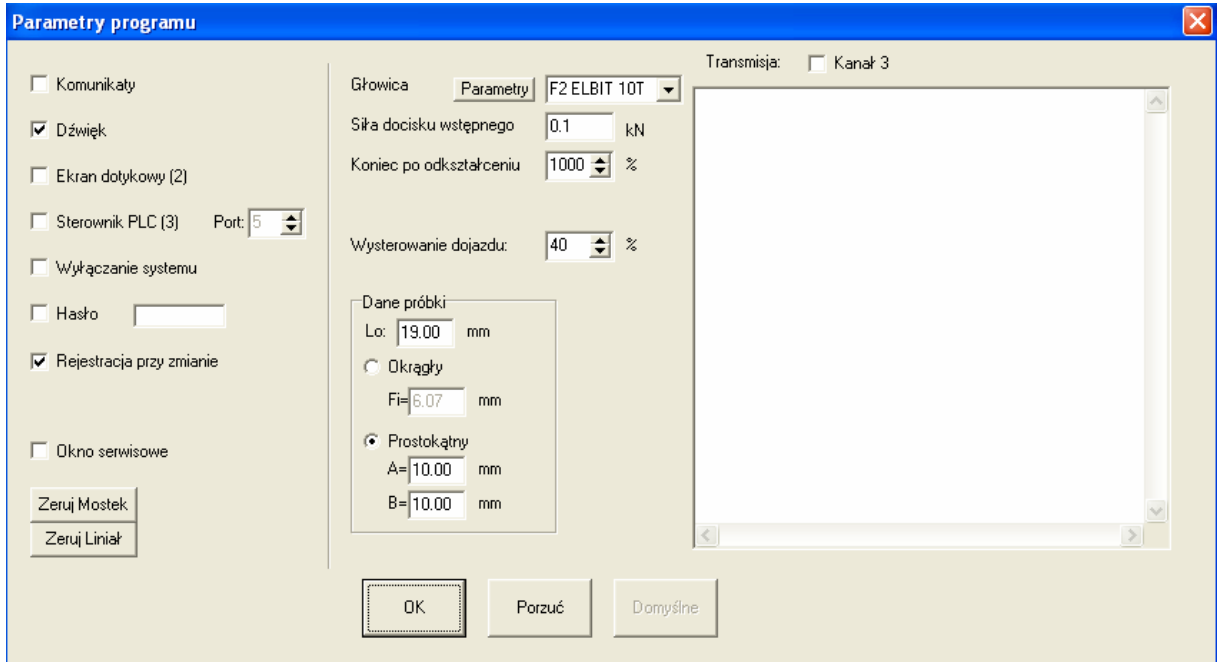

W parametrach ogólnych zgrupowano funkcje przełączające:

**Komunikaty –** zmienia sposób pokazywania komunikatów;

**Dźwięk** – włącza lub wyłącza sygnał dźwiękowy przy naciskaniu przycisków w oknie głównym;

**Ekran dotykowy** – włącza dynamiczne powiększenie pól alfanumerycznych – w tej wersji modernizacji funkcja nieaktywna

**Sterownik PLC** – włacza kanał transmisji danych do sterownika układów napędowych i regulatora grzałki

**Port** – definiuje numer portu szeregowego do komunikacji ze sterownikiem.

**Wyłączanie systemu** – wraz z wyłączeniem programu zamykany jest też system operacyjny umożliwiając odłączenie zasilania wyłącznikiem głównym.

**Hasło** – włącza i umożliwia zdefiniowanie czteroznakowego hasła chroniącego ważne ustawienie programu przed dostępem osób niepowołanych.

**Rejestracja przy zmianie** – włacza funkcję wykrywania zmian położenia. Przy aktywnej funkcji nowy rekord tworzony jest tylko gdy wartość położenia ulega zmianie. Dotyczy pliku csv.

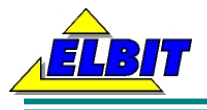

**Okno serwisowe** – włącza okno podglądu danych wewnętrznych sterownika.

**Siła docisku wstępnego** – parametr ten określa siłę, przy jakiej powinien się wyłączyć ruch wolny trawersy (patrz: Układ sterowania trawersą).

**Koniec po odkształceniu** – parametr ten określa przy jakim odkształceniu nastąpi zakończenie cyklu i automatyczne wyłączenie układów napędowych.

W oknie parametrów można też wybrać typ podłączonej głowicy, a także zdefiniować nową głowicę.

Definicja głowicy polega na wprowadzeniu jej podstawowych parametrów:

- unikatowej nazwy;
- wartości maksymalnej Fs;
- stałej głowicy dla ściskania w mV/V;
- stałej głowicy dla rozciągania w mV/V;
- opis i jednostka;
- wzmocnienie układu pomiarowego.

Wartości stałych dla ściskania i rozciągania z reguły są takie same. Określa je producent głowicy lub laboratorium wzorcujące w procesie adjustacji.

Przykładowe okno wygląda jak na rysunku poniżej:

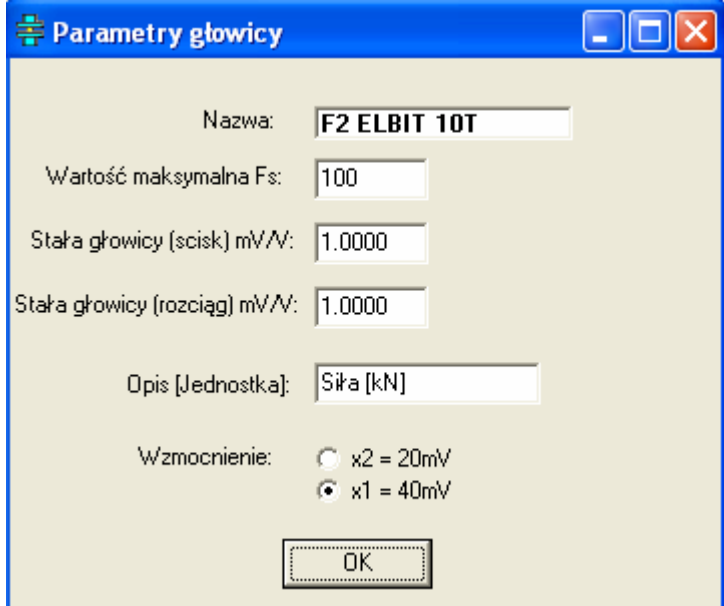

W panelu parametrów wstawiono też przyciski funkcyjne:

**Zeruj mostek** – tarowanie karty mostków tensometrycznych.

**Zeruj liniał** – zerowanie wskazań czujnika położenia.

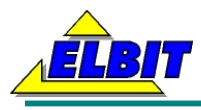

W panelu parametrów definiuje się też wymiary geometryczne próbki, gdzie:

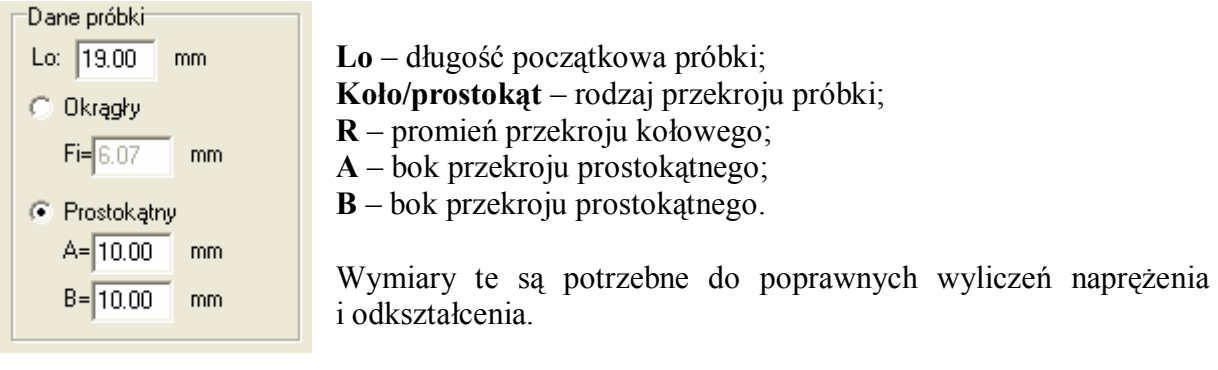

W polu "transmisja" można włączyć podgląd danych z poszczególnych kanałów.

# **O programie.**

Funkcja pokazuje okno z podstawowymi informacjami o programie i urządzeniu.

# **Parametry**

Z prawej strony ekranu umiejscowiono część związaną z wartościami mierzonymi w programie.

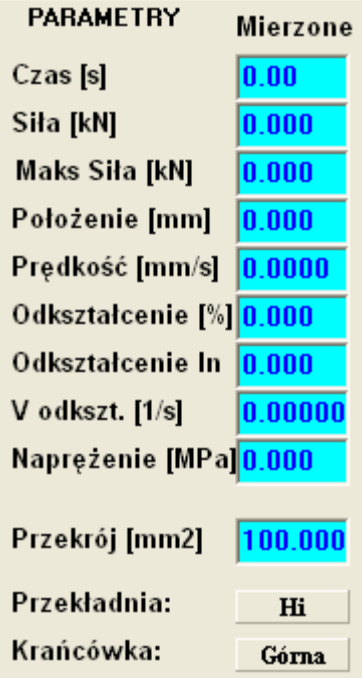

**Czas** – czas próby od momentu uruchomienia procesu do jego wyłączenia.

**Siła** – sygnał z głowicy pomiarowej przechodzi przez przedwzmacniacz o zmiennym wzmocnieniu i trafia do szybkiej karty przetwornika AC w sterowniku PLC. Po prostych obliczeniach uwzględniających stałą głowicy i zakresu wynik w kN wyświetlany jest w oknie parametrów. Dokładność pomiaru zależy od głowicy – z reguły jest to klasa 0.5

**Maks. Siła** – funkcja wyświetlająca maksymalną siłę jaka wystąpiła podczas próby. Wskaźnik ten jest zerowany podczas uruchamiania procesu.

**Położenie** – mierzone jest bezpośrednio na trawersie dla zminimalizowana błędów wnoszonych przez przekładnie. Rozdzielczość pomiaru dla założonego liniału wynosi 0.005mm (możliwe jest zainstalowanie liniału o większej

rozdzielczości).

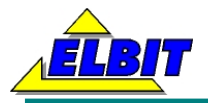

**Prędkość** – wyliczana jest na podstawie pomiarów położenia. Dokładność taka jak dla pomiarów położenia.

**Odkształcenie** – przy znanej długości początkowej próbki (wartość Lo w oknie parametrów) program automatycznie wylicza na bieżąco wartość odkształcenia. Po włączeniu jakiegokolwiek cyklu wartość ta jest zerowana. Dokładność jak dla pomiarów położenia.

**Logarytm odkształcenia** – wyliczany na bieżąco ze wzoru:

- dla ściskania: ln(L0/(L0-L));
- dla rozciagania:  $ln((L0+L)/L0)$ :

**Prędkość odkształcenia** – wyliczana na bieżąco ze wzoru 1/Lo\*dL/dt . Po włączeniu jakiegokolwiek cyklu wartość ta jest zerowana. Dokładność jak dla pomiarów położenia.

**Naprężenie** – przy znanym przekroju poprzecznym próbki (wartości R, A i B w oknie parametrów) obliczana jest na bieżąco wartość naprężenia. Po włączeniu jakiegokolwiek cyklu wartość ta jest zerowana. Dokładność jak dla pomiarów położenia.

**Przekrój** – wyliczana na bieżąco wartość przekroju poprzecznego próbki. Przekrój wyliczany jest przy założeniu stałej objętości próbki.

# **Programowanie cyklu**

Z prawej strony ekranu umieszczono pola służące do programowania cykli pracy maszyny. Każda zmiana trybu pracy uaktywnia inny zestaw parametrów, jak na przykładowym obrazku obok. W każdej chwili – nawet podczas uruchomionego cyklu można zmienić poszczególne parametry.

### **Brak**

Jest to jedyny tryb pracy, przy którym nie zostaje uruchomiony napęd maszyny.

Wszystkie zmienne są odblokowane – można je dowolnie zmieniać.

Uruchomiona jest pełna rejestracja danych

pomiarowych. Tryb ten jest pomocny np. przy grzaniu lub odpuszczaniu komory.

## **Stała prędkość trawersy**

Dostępne parametry:

Vt[mm/s] – zadana prędkość trawersy.

Układy nadążne starają się utrzymać tą zadaną prędkość pomimo ewentualnych zmian obciążenia.

Tryb jest automatycznie wyłączany gdy maszyna najedzie na ustawiony wyłącznik krańcowy lub gdy odkształcenie przekroczy zadaną w oknie parametrów wartość.

W każdej chwili można wyłączyć cykl ręcznie przyciskiem "Stop procesu".

W trakcie procesu rysowane są na ekranie odpowiednie wykresy.

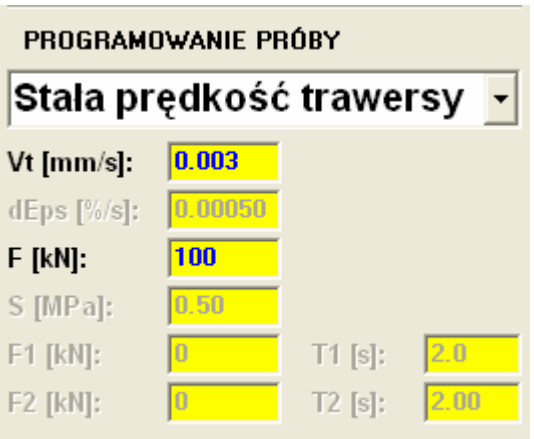

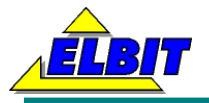

# **Stała prędkość odkształcenia**

Dostępne parametry:

dEps[%/s] – zadana prędkość odkształcenia.

Układy nadążne starają się utrzymać tą zadaną prędkość odkształcenia ewentualnych zmian obciążenia.

Tryb jest automatycznie wyłączany gdy maszyna najedzie na ustawiony wyłącznik krańcowy lub gdy odkształcenie przekroczy zadaną w oknie parametrów wartość.

W każdej chwili można wyłączyć cykl ręcznie przyciskiem "Stop procesu".

W trakcie procesu rysowane są na ekranie odpowiednie wykresy.

### **Stałe obciążenie**

Dostepne parametry:

F[kN] – zadana siła.

Układy nadążne starają się utrzymać tą zadaną siłę.

Tryb jest automatycznie wyłączany gdy maszyna najedzie na ustawiony wyłącznik krańcowy lub gdy odkształcenie przekroczy zadaną w oknie parametrów wartość.

W każdej chwili można wyłączyć cykl ręcznie przyciskiem "Stop procesu".

W trakcie procesu rysowane są na ekranie odpowiednie wykresy.

W tej wersji modernizacji funkcja zablokowana.

### **Stałe naprężenie**

Dostępne parametry:

S[MPa] – zadane naprężenie.

Układy nadążne starają się utrzymać to zadane naprężenie.

Tryb jest automatycznie wyłączany gdy maszyna najedzie na ustawiony wyłącznik krańcowy lub gdy odkształcenie przekroczy zadaną w oknie parametrów wartość.

W każdej chwili można wyłączyć cykl ręcznie przyciskiem "Stop procesu".

W trakcie procesu rysowane są na ekranie odpowiednie wykresy.

W tej wersji modernizacji funkcja zablokowana.

### **Odkształcenie cykliczne**

Dostępne parametry:

F1[kN] – zadana siła nr 1;

F2[kN] – zadana siła nr 2;

T1[s] – okres trwania siły nr 1;

T2[s] – okres trwania siły nr 2;

Układy nadążne starają się cyklicznie przełączać dwa różne obciążenia z ustawionymi interwałami czasowymi.

Tryb jest automatycznie wyłączany gdy maszyna najedzie na ustawiony wyłącznik krańcowy lub gdy odkształcenie przekroczy zadaną w oknie parametrów wartość.

W każdej chwili można wyłączyć cykl ręcznie przyciskiem "Stop procesu".

W trakcie procesu rysowane są na ekranie odpowiednie wykresy.

W tej wersji modernizacji funkcja zablokowana.

### **Relaksacja**

Brak dostępnych parametrów.

Układ napędowy zatrzymany (jeśli wcześniej była ustawiona siła to maszyna nadal utrzymuje ją na próbce).

Tryb jest automatycznie wyłączany gdy maszyna najedzie na ustawiony wyłącznik krańcowy lub gdy odkształcenie przekroczy zadaną w oknie parametrów wartość.

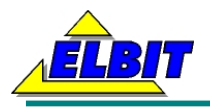

W każdej chwili można wyłaczyć cykl ręcznie przyciskiem "Stop procesu".

### **Dojazd**

Dostępne parametry:

Vt[mm/s] – zadana prędkość trawersy.

Układy nadążne starają się utrzymać tą zadaną prędkość.

Tryb jest automatycznie wyłączany gdy maszyna najedzie na ustawiony wyłącznik krańcowy lub gdy siła mierzona w głowicy przekroczy zadaną w oknie parametrów wartość.

W każdej chwili można wyłączyć cykl ręcznie przyciskiem "Stop procesu".

W trakcie procesu rysowane są na ekranie odpowiednie wykresy.

Tryb ten jest przydatny do wstępnego przyciśnięcia próbki.

## **Powrót**

Dostępne parametry:

Vt[mm/s] – zadana prędkość trawersy.

Układy nadążne starają się utrzymać tą zadaną prędkość.

Tryb jest automatycznie wyłączany gdy maszyna najedzie na ustawiony wyłącznik krańcowy lub gdy siła mierzona w głowicy przekroczy zadaną w oknie parametrów wartość.

W każdej chwili można wyłączyć cykl ręcznie przyciskiem "Stop procesu".

W trakcie procesu rysowane są na ekranie odpowiednie wykresy.

Włączenie trybu powoduje powrót trawersy do położenia L=0mm i jest przydatny do cofnięcia trawersy po wykonanej próbie.

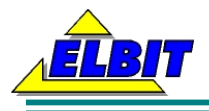

# **Wykresy**

W maszynie przewidziano trzy różne typy wykresów:

- wykres czasowy;
- wykres F/Eps;
- wykres S/Eps.

Można dowolnie przełączać rodzaje wykresów w trakcie pracy maszyny. Służą do tego trzy przyciski w pasku narzędziowym nad wykresem.

# **Wykres czasowy**

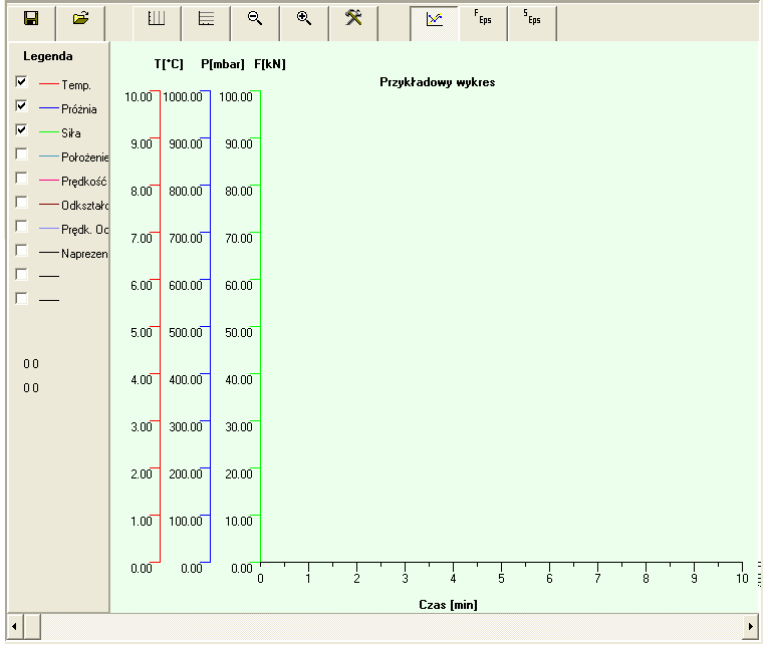

Lewy panel (Legenda) służy do włączania rysowania poszczególnych parametrów. Jeśli włączymy dwa lub więcej różnych parametrów do wyświetlenia, na wykresie pojawi się odpowiednia ilość skal osi odciętych. W tym przypadku Komeda sterująca włączaniem siatki Y działa tylko na ostatnią oś.

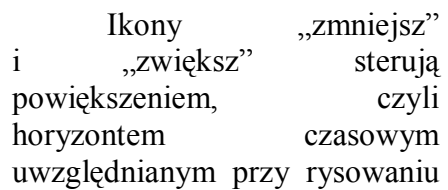

wykresu. Wielkości powiększenia są na stałe zapisane w programie i nie ma możliwości ich zmiany. Dostępne powiększenia:

- 5h;
- 2h;
- 1h;
- 30min;
- 10min;
- 6min;
- 3min;
- 1min;

Do zmiany poziomej horyzontu czasowego służy suwak pod wykresem.

Ikona "Parametry wykresu" włącza okno konfiguracji szczegółowej wykresu.

Na lewym panelu umożliwiono definiowanie kolorów poszczególnych przebiegów. Przebiegi występują w takiej kolejności, jak na legendzie wykresu.

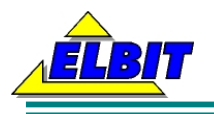

# **Wykres F/Eps**

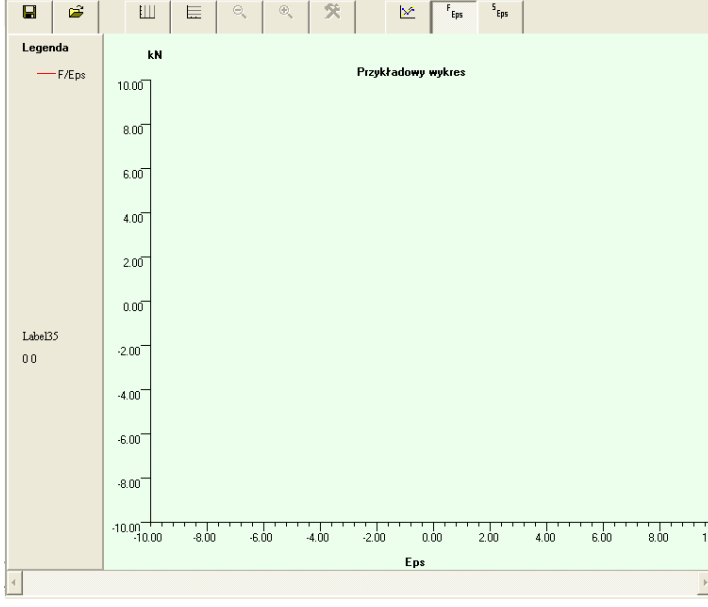

Jest to klasyczny wykres siły od odkształcenia rysowany na bieżąco.

# **Wykres S/Eps**

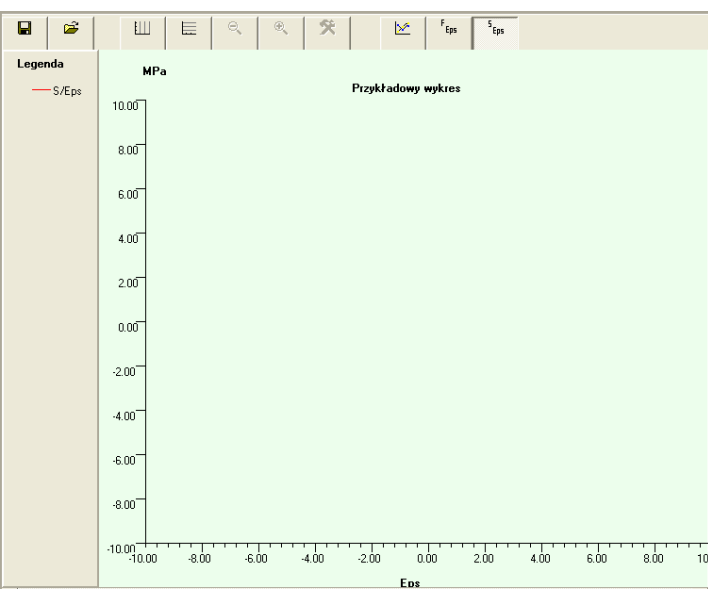

Jest to klasyczny wykres naprężenia od odkształcenia rysowany na bieżąco.

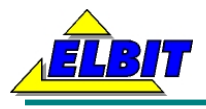

# **Przyciski sterujące**

W maszynie przewidziano główne funkcje uaktywniane przyciskami na monitorze:

- grzałka;
- start/stop próby.

**Grzałka** włącza układy regulacji temperatury komory. Funkcja pozostawiona do przyszłościowego doposażenia maszyny.

**Start/stop procesu** uaktywnia lub dezaktywuje wybrany tryb pracy maszyny. Wraz z włączeniem dowolnego trybu zapala się również odpowiednia kontrolka na obudowie maszyny.

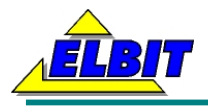

# **Instrukcja użytkowania**

# **Instrukcja bezpieczeństwa i higieny pracy.**

 Maszyna powinna być ustawiona w miejscu zapewniającym wygodną obsługę i dostęp do części mechanicznej i elektrycznej. Podłączając do sieci zasilającej należy zabezpieczyć obsługującego przed porażeniem prądem elektrycznym poprzez prawidłowe zerowanie lub uziemianie. W czasie pracy maszyny nie wolno dotykać żadnych części ruchomych. Na czas dłuższej przerwy w pracy należy wyłączyć silnik i wyjąć wtyczkę z gniazda. Podobnie należy postąpić w przypadkach przerw spowodowanych brakiem prądu. Wszelkie zauważone w czasie pracy nieprawidłowości działania należy niezwłocznie zgłaszać nadzorowi, przerywając pracę aż do chwili usunięcia usterki. Ponieważ maszyna nie posiada osłon chroniących obsługę przed pękającymi próbkami, należy wyznaczyć czterometrową strefę bezpieczeństwa wokół niej.

# **Instrukcja obsługi.**

 Obsługa pras polega na podłączeniu do sieci prądu elektrycznego przewodu zakończonego wtyczką oraz uruchomieniu prasy silnika za pomocą włącznika kołyskowego na dolnej płycie części elektrycznej. Następnie należy włączyć oprogramowanie. Lampka kontrolna sygnalizuje podanie napięcia zasilającego do części elektrycznej maszyny.

## **Czynności niezbędne do wykonania poprawnie zarejestrowanej próby:**

- 1. Włączyć maszynę wytrzymałościową wyłącznikiem kołyskowy
- 2. Włączyć komputer oraz uruchomić program INSTRON.EXE
- 3. Włączyć przycisk NOWA PRÓBA
- 4. Ustawić dane próbki (L0, kształt i wymiary przekroju)
- 5. Założyć próbkę w uchwytach maszyny, ustawić spodziewany zakres siły i wyzerować siłę.
- 6. Bezpośrednio przed próbą włączyć przyciski ZERUJ F i L.
- 7. Wybrać rodzaj próby i ustawić jej parametry.
- 8. Uruchomić próbę.
- 9. Po wyłączeniu próby (ręcznym lub automatycznym) zapisać próbę przyciskiem ZAPIS DANYCH
- 10. Ewentualnie wygenerować plik w formacie Excela i zapisać go pod zmienioną nazwą.
- 11. Podstawowe obliczenia wykonywane są automatycznie, ew. dokonać dodatkowych obliczeń graficznych (Rp, Rt, Reh i Rel)

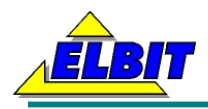

# **MODERNIZACJA MASZYNY WYTRZYMAŁOŚCIOWEJ - DOKUMENTACJA TECHNICZNA**

- 12. W razie potrzeby włączyć tryb powrót w celu dojechania trawersą do położenia początkowego.
- 13. Dla dokonania nowej próby przejść do punktu 3, dla zakończenia działań wyłączyć program, komputer i maszynę wytrzymałościową

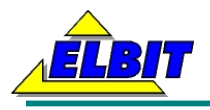

# **Załączniki**

# **Dokumentacja towarzysząca**

Spis rysunków w załączonych albumach:

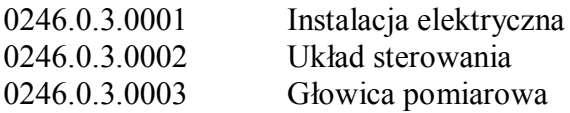

Świadectwo wzorcowania głowicy F2 ELBIT 10T Karta katalogowa głowicy optycznej Program narzędziowy do obsługi zmodernizowanej maszyny: "INSTRON.EXE".